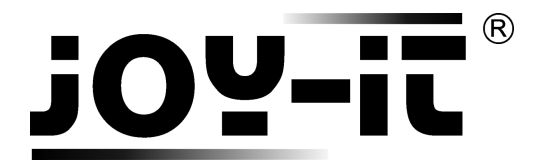

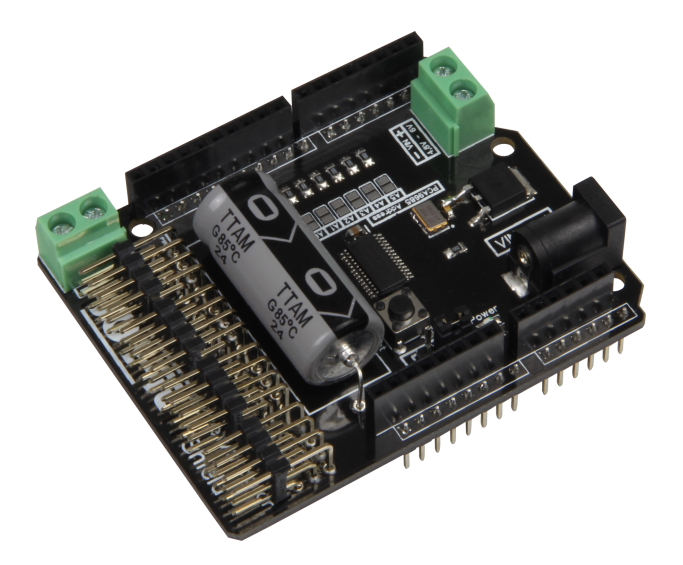

# Motorino Kurzanleitung

**Die ausführliche Anleitung finden Sie als PDF auf: [http://anleitung.joy](http://anleitung.joy-it.net)-it.net**

www.joy-it.net

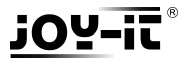

Sehr geehrter Kunde,

vielen Dank, dass Sie sich für unser Produkt entschieden haben. Im Folgenden haben wir aufgelistet, was bei der Inbetriebnahme zu beachten ist:

Die Motorino Platine ist eine Erweiterungsplatine zur Ansteuerung und Verwendung von bis zu 16 PWM-gesteuerte 5V-Schrittmotoren. Die Platine kann zusätzlich mit einer Spannung von 4,8V - 6V versorgt werden, sodass eine optimale Versorgung der Motoren stets gewährleistet ist und somit auch größere Projekte mit ausreichend Strom beliefert werden können.

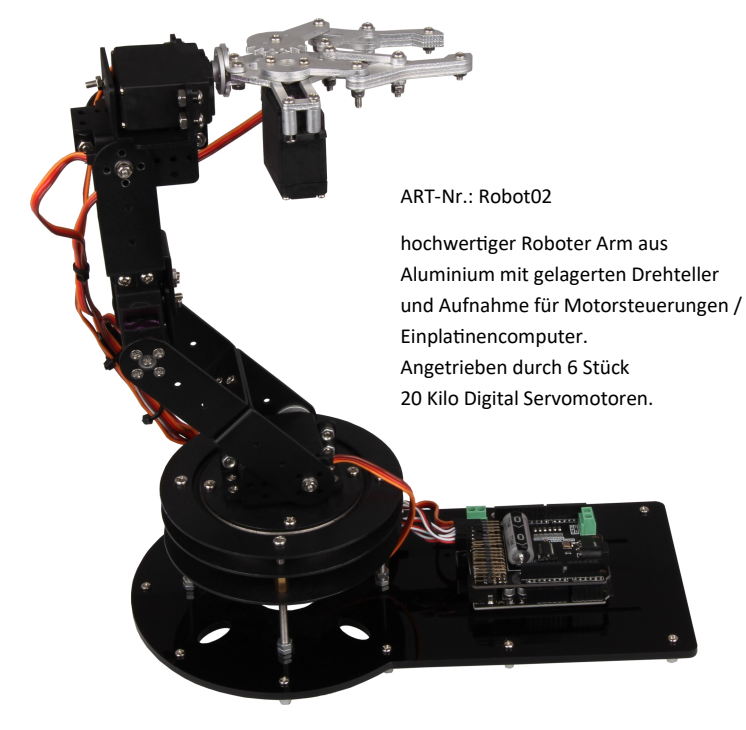

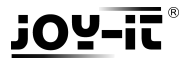

**Sicherheitshinweis:** Um eine Verpolung zu Vermeiden, beachten Sie bitte die auf der Platine angebrachten Kennzeichnungen der jeweiligen Eingänge (+ und - Symbol). Eine Verpolung kann zu Schäden an der Platine, dem angeschlossenen Raspberry Pi und weiterer Peripherie führen! !

Die von Ihnen angeschlossenen Motoren und die durch Sie erzeugte Bewegung können eine Gefahr darstellen, wir empfehlen daher ausreichenden Sicherheitsabstand zu halten bzw. Maßnahmen zu treffen damit niemand mit bewegten Teilen in Berührung kommen kann. Dies gilt insbesondere für Kinder.

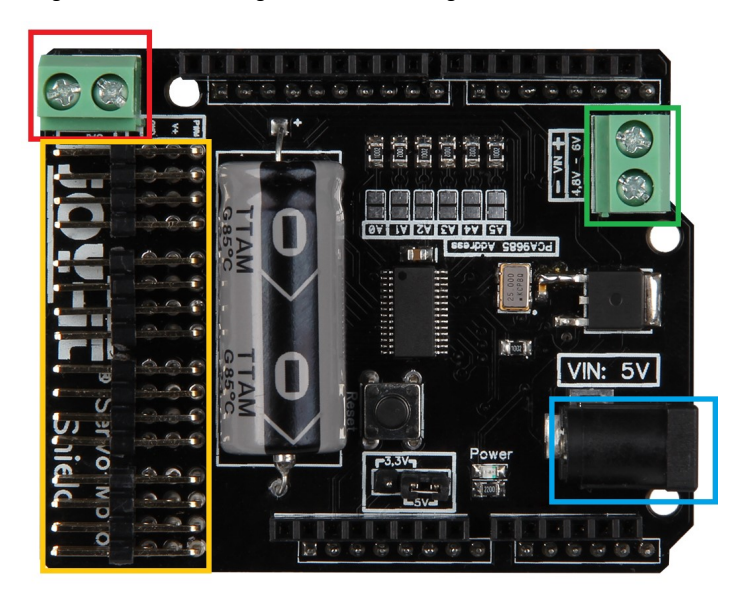

# **Anschluss für zusätzlichen Kondensator Channel 0-16 4,8-6V Spannungsversorgung 5VDC IN**

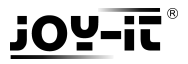

**Bestimmungsgemäße Verwendung:** Erweiterungskarte, um an einem kompatiblen Einplatinencomputer (z.B. Raspberry Pi) bis zu 16 PWM-gesteuerte 5V-Schrittmotoren anzuschließen, damit man diese an diesem betreiben kann.

Für die Verwendung in Privathaushalten / Einsatz bei Versuchsaufbauten

#### **Anschluss**

Auf der Unterseite der Platine können die Channelnummerierungen abgelesen werden.

Die 3 PINs des jeweiligen Channels sind, von unten nach oben gesehen, für den Anschluss der Masseleitung, der Spannungsleitung und der Signalleitung. [GND| V+ | PWM]

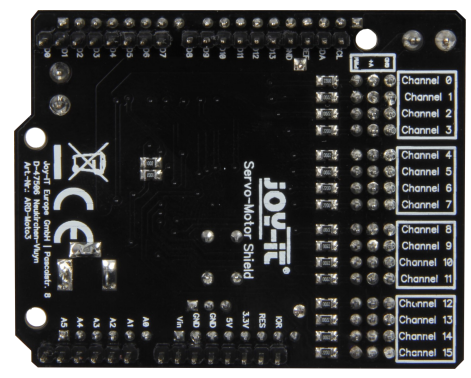

Stecken Sie die Platine einfach auf die Leiste Ihres Arduino auf und die Kabel Ihrer 5V-Schrittmotoren an die Channel-PINs.

Eine zusätzliche Spannungsversorgung über ein Kabel oder einen 5V Hohlstecker ist für den Betrieb **zwingend** erforderlich.

Um plötzlichen Spannungsabfällen vorzubeugen ist auf der Platine bereits ein Kondensator angebracht.

Sollte dies jedoch in speziellen Ausnahmefällen nicht genügen, so kann ein weiterer Kondensator über den dafür vorgesehenen Anschluss parallel geschaltet werden.

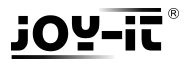

#### **Netzteil**

Das von Ihnen eingesetzte Netzteil muss auf die angeschlossenen Motoren von der Leistung her abgestimmt sein, zu schwach dimensionierte Netzteile erkennt man häufig da dran, das die Motoren ruckeln statt eine fließende Bewegung durchzuführen.

Wir empfehlen die Verwendung unseres 4.8A Netzteil RB-Netzteil2 das 24W Dauerleistung zur Verfügung stellt.

#### **Verwendung**

Nach dem Aufstecken der Erweiterungsplatine auf den Arduino Uno, dem Anschließen der externen Stromversorgung und dem Anschließen von Schrittmotoren, ist die Platine einsatzbereit.

Hier kann entweder ein 5V Hohlstecker verwendet, oder eine Spannung zwischen 4,8V und 6V an den dafür vorgesehenen Eingang angelegt werden.

Das folgende Softwarebeispiel zeigt die grundlegende Funktion und Verwendung der Schrittmotoren am Motorino.

Es können Schrittmotoren an einem beliebigen Channel angeschlossen werden. Das Beispiel steuert nacheinander jeden Channel einmal an und wird den vollständigen Bewegungsradius des Schrittmotors ausnutzen.

Selbstverständlich können Sie das Beispiel an Ihren Zweck und Ihre Bedürfnisse anpassen und verändern.

Laden Sie den folgenden Beispielcode vollständig auf Ihren Arduino hoch.

Beachten Sie bitte, dass zur Verwendung unseres Beispiels, die Zusatzbibliotheken **Wire** und **Adafruit PWM Servo Driver Library** aus der Bibliothekendatenbank heruntergeladen werden müssen. Die Bibliothek **Adafruit PWM Servo Driver Library** wird ebenfalls benötigt. Eine an unsere Platine angepasste Version erhalten sie auf

[http://downloads.joy](http://downloads.joy-it.net)-it.net

oder unter

[http://anleitung.joy](http://anleitung.joy-it.net)-it.net

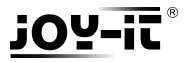

```
#include <Wire.h>
#include <Adafruit_PWMServoDriver.h>
Adafruit_PWMServoDriver pwm = Adafruit_PWMServoDriver
();
int servoStart = 150;
int servoEnd = 600;
```

```
void setup() {
  Serial.begin(9600);
  pwm.begin();
  pwm.setPWMFreq(50);
```

```
 for(int i ; i < 16 ; i++)
 {
  pwm.setPWM(i, 0, servoStart);
 }
 delay(1);
 for(int i ; i < 16 ; i++)
 {
  pwm.setPWM(i, 0, servoEnd);
```
 **} }**

**}**

void loop**() {**

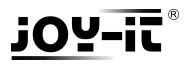

# **Weitere JOY-it Produkte**

#### **3.2** " Touchscreen Display für Raspberry PI Art. NR: RB-TFT3.2V2

- direkt zum aufstecken selbe Größe wie der Raspberry PI
- 

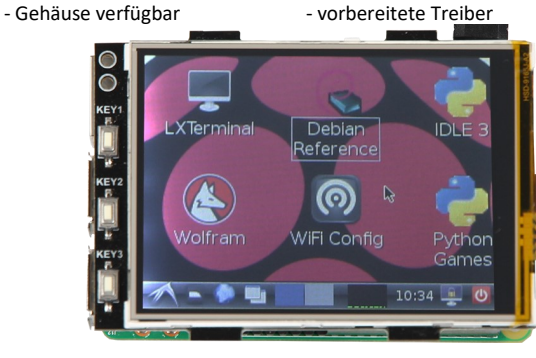

### **Universelles Sensorkit X40 Art. NR: SEN-Kit02**

- 
- 
- 
- 40 teilig deutsche Anleitung
- mit AD Wandler Codebeispiele für alle Sensoren
- mit Voltage Translator universell z.b. für Raspberry und Arduino

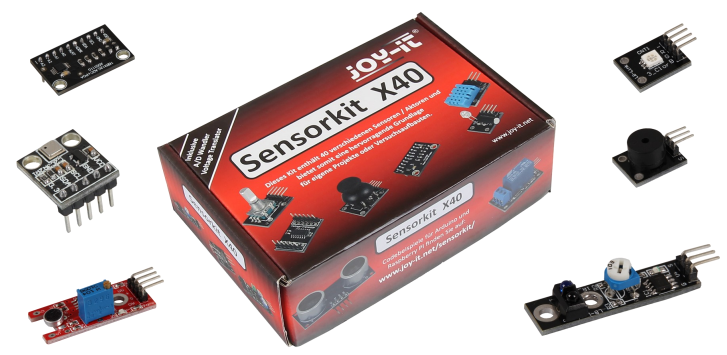

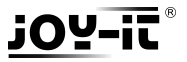

# **Bei Problemen besuchen Sie bitte unsere**

# **FAQ auf**

# **[www.joy](http://www.joy-it.net)-it.net**

# **Sollen noch Fragen offen bleiben stehen wir Ihnen per E-Mail und Telefon zur Seite**

**service@joy-it.net**

**+49 (0)2845 9360 – 50**

**(11- 18 Uhr)**

#### **Konformitätserklärung**

Als Hersteller erklären wir, die Joy-IT Europe GmbH, dass unser Produkt ARD-Moto3 bei bestimmungsgemäßer Verwendung die grundlegenden Anforderungen der folgenden Richtlinien erfüllt:

EMV-Richtlinie 2014/30/EU, RoHS-Richtlinie 2011/65/EU

JOY-iT Europe GmbH , Pascalstr. 8, 47506 Neukirchen-Vluyn

14.10.2016 Yue Yang Geschäftsführerin

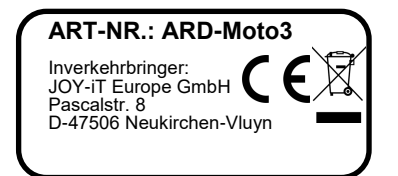